# TC 엔드포인트에 카메라 사전 설정 구성

# 목차

소개 사전 요구 사항 요구 사항 사용되는 구성 요소 구성 옵션 1. 핸드헬드 리모컨으로 사전 설정 설정 옵션 2. 터치 패널로 사전 설정 설정 터치 8 터치 10 옵션 3. CLI 명령으로 사전 설정 설정 다음을 확인합니다. 문제 해결

# 소개

이 문서에서는 TC(Tandberg Codec) 엔드포인트에서 카메라 프리셋을 구성하는 방법에 대해 설명 합니다.

[카메라 사전 설정]은 원하는 위치를 기준으로 카메라의 PTZF(Pan, Tilt, Zoom 및 Focus)에 미리 저 장된 값입니다. 카메라를 이동하여 특정 지점에 초점을 맞추고 통화 중에 나중에 다시 호출할 수 있 도록 사전 설정으로 저장할 수 있습니다. 참가자가 앉아 있는 다른 좌석으로 카메라를 가리킬 때 사 용할 수 있으며, 강의 등을 위해 화이트보드를 사용할 수도 있습니다.

# 사전 요구 사항

## 요구 사항

다음 주제에 대한 지식을 보유하고 있으면 유용합니다.

- 터치 패널 및 리모컨 사용
- TC 소프트웨어의 API(Application Program Interface)/CLI(Command Line Interface)

### 사용되는 구성 요소

이 문서는 특정 소프트웨어 및 하드웨어 버전으로 한정되지 않습니다.

이 문서의 정보는 특정 랩 환경의 디바이스를 토대로 작성되었습니다. 이 문서에 사용된 모든 디바 이스는 초기화된(기본) 컨피그레이션으로 시작되었습니다. 네트워크가 가동 중인 경우 모든 명령의 잠재적인 영향을 이해해야 합니다.

# 구성

# 옵션 1. 핸드헬드 리모컨으로 사전 설정 설정

다음은 리모컨으로 사전 설정을 설정하는 단계입니다.

#### 1단계. 원격에서 메뉴 버튼을 클릭합니다.

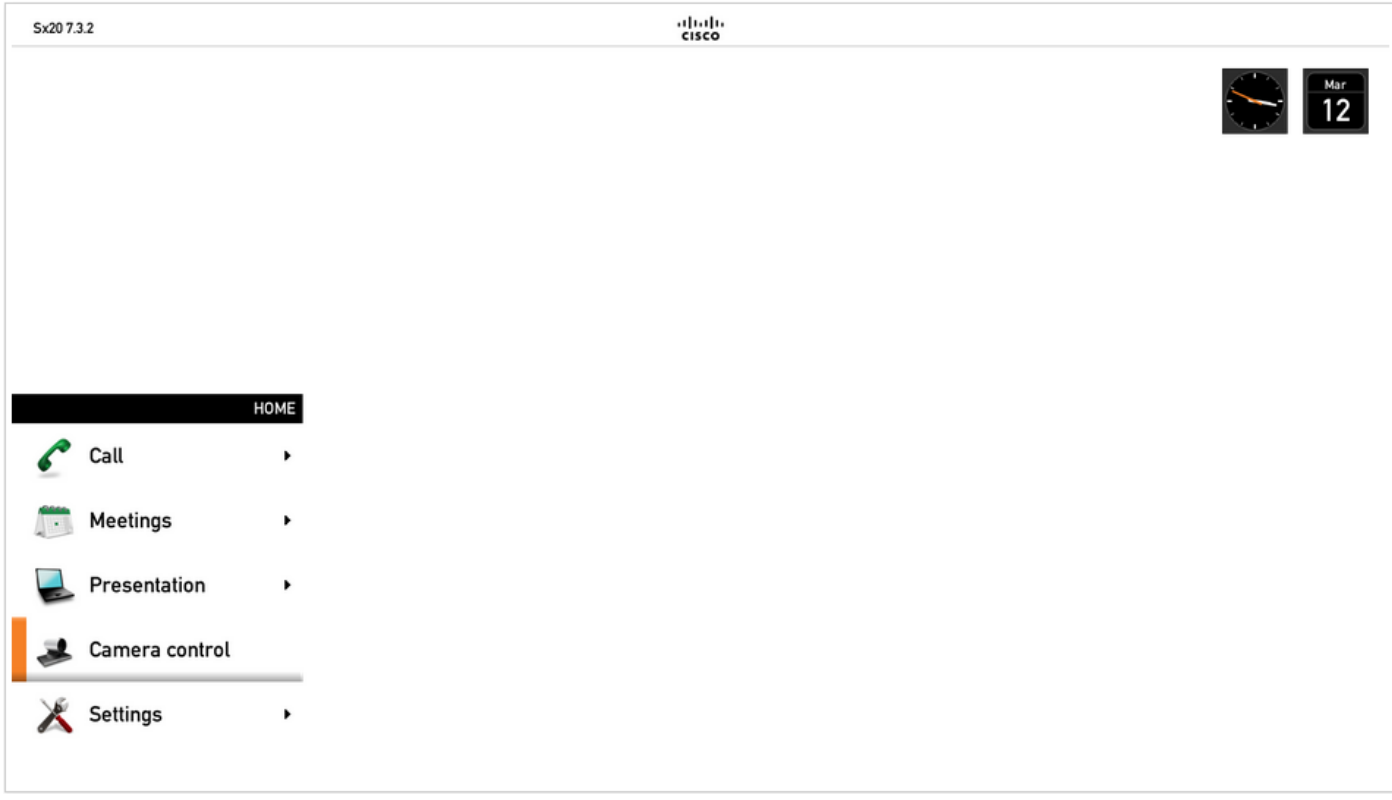

2단계. 이전 이미지에 표시된 대로 메뉴에서 카메라 제어를 선택합니다.

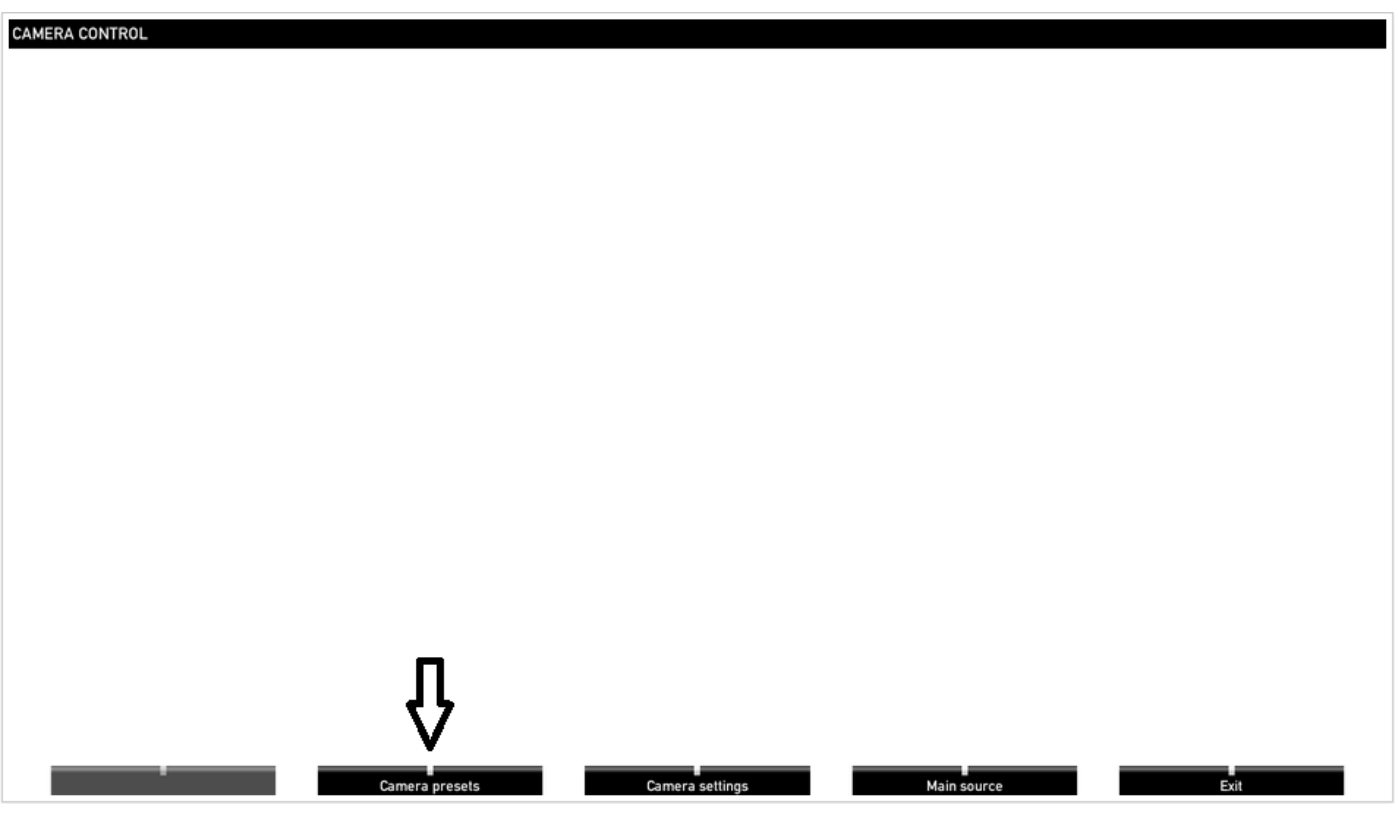

3단계. 카메라/카메라를 원하는 위치로 이동한 다음 리모콘으로 카메라 사전 설정 옵션(이 옵션은 디스플레이 하단에 표시됨)을 선택하고 이미지에 표시된 이름 또는 번호로 카메라/카메라의 위치를 저장합니다.

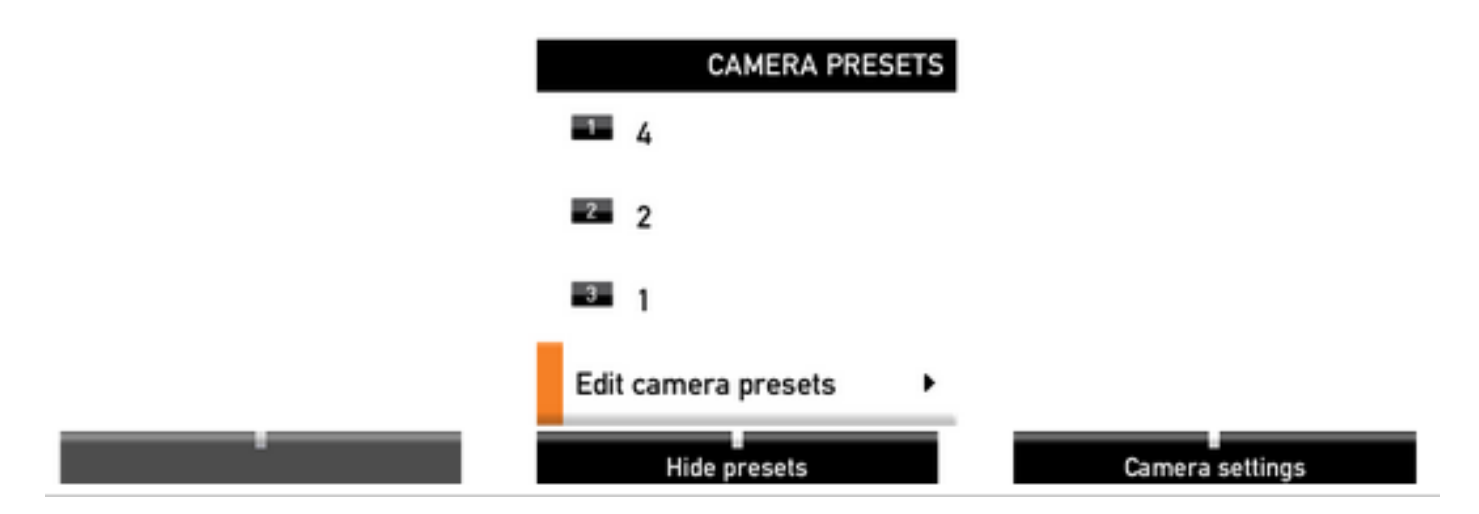

4단계. 이 이미지에 표시된 것처럼 여러 카메라 위치를 다른 사전 설정에 저장할 수 있습니다.

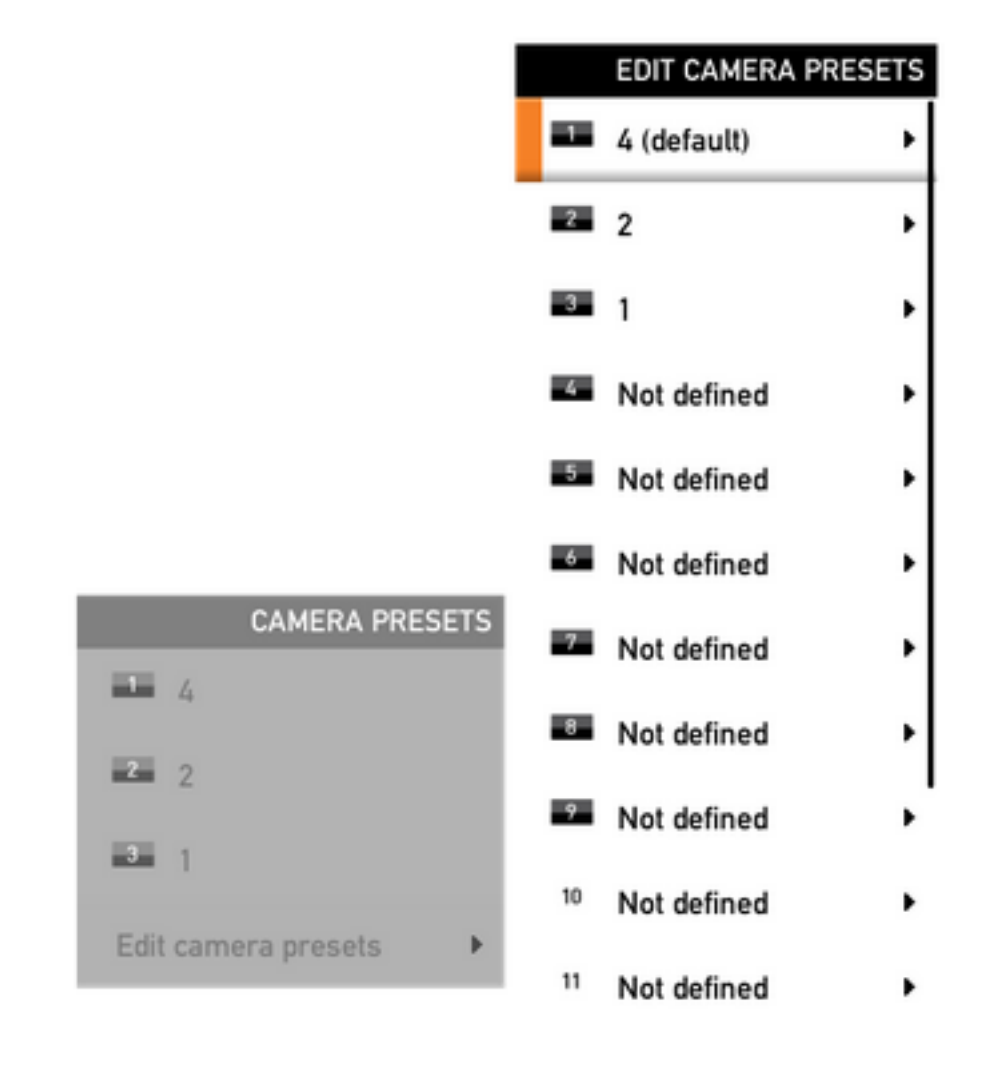

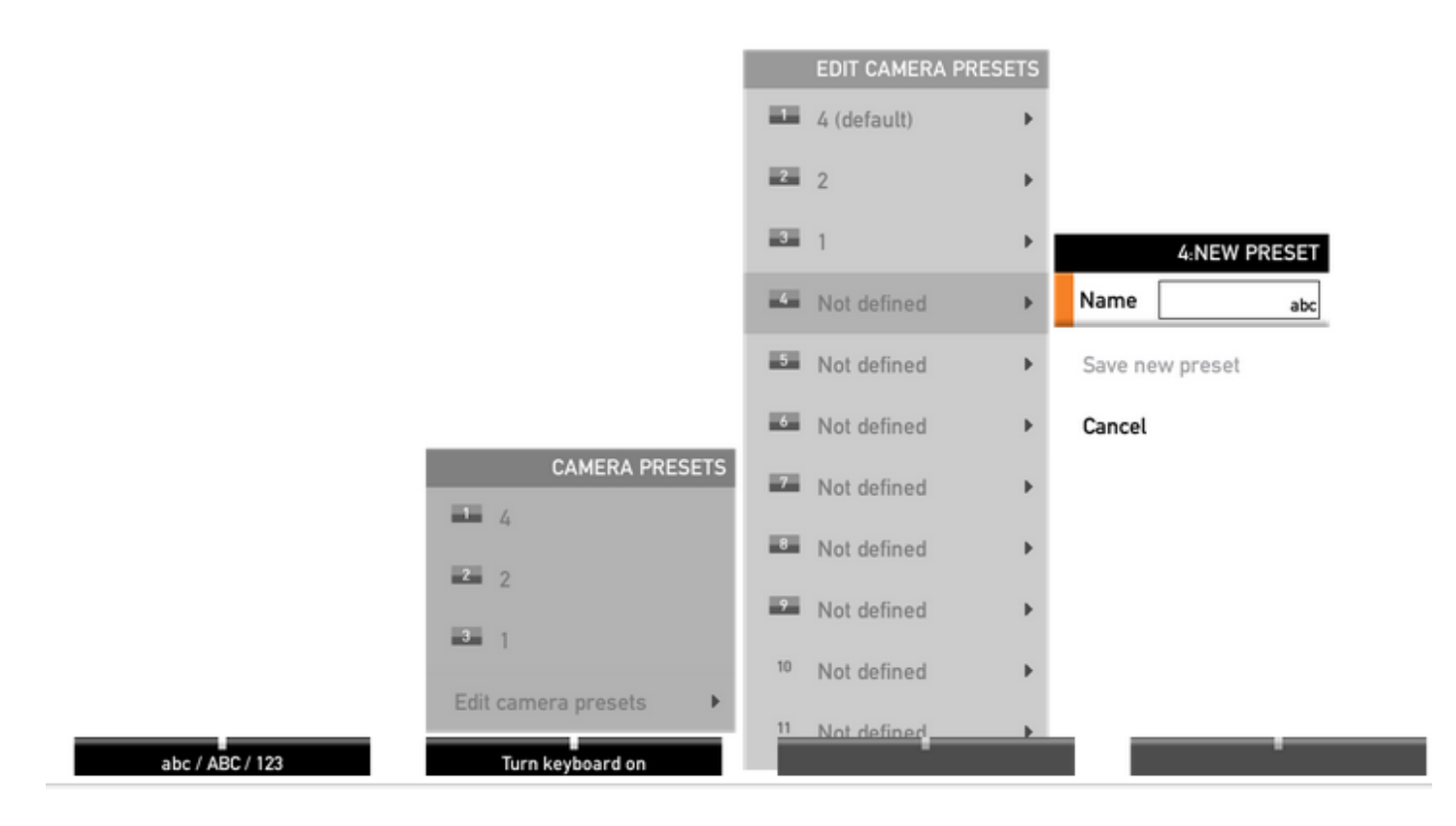

5단계. 이 이미지에 표시된 대로 미리 저장된 값을 선택하여 사전 설정을 재설정/삭제할 수도 있습 니다.

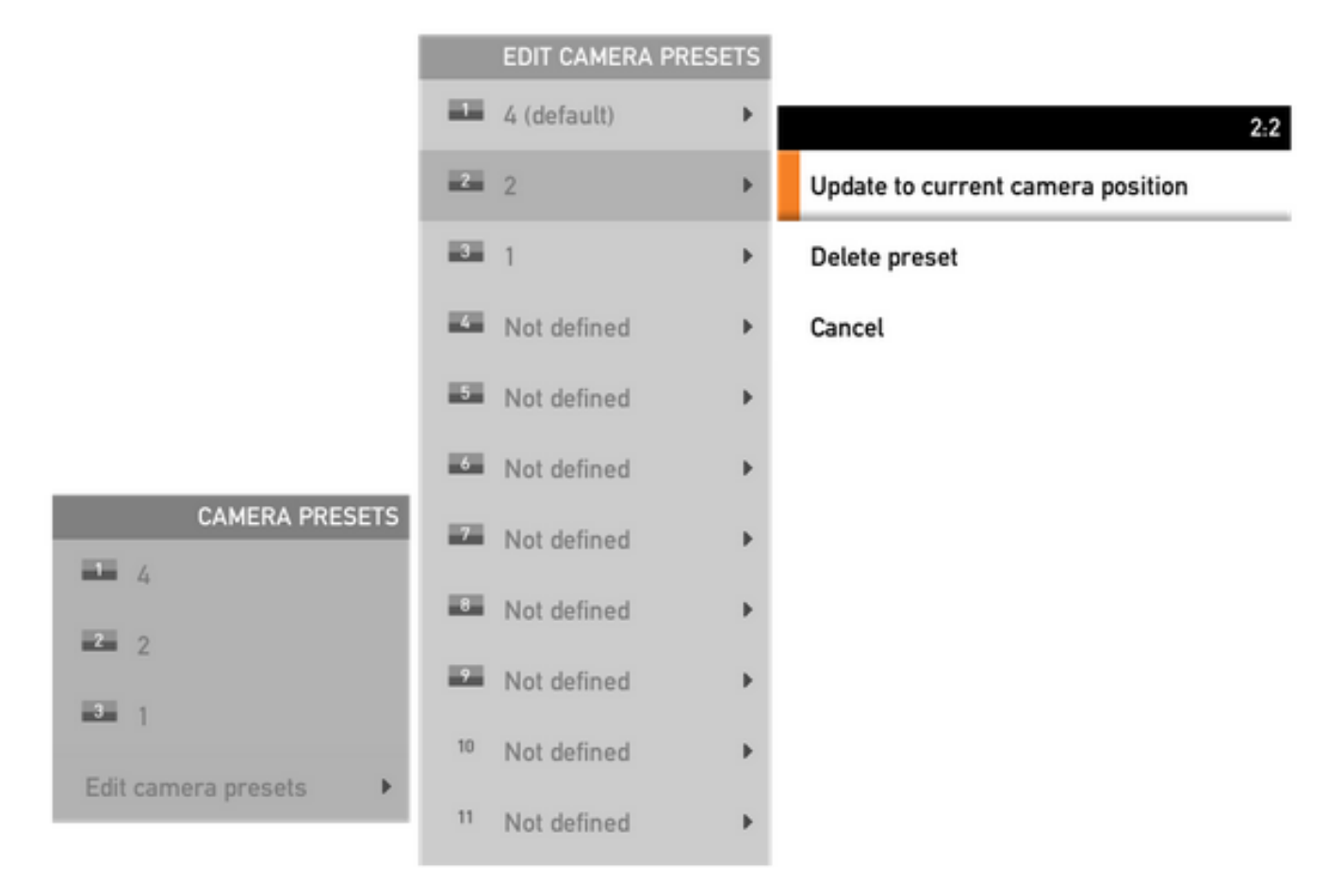

참고: 연결된 카메라가 두 개 이상인 경우 사전 설정은 연결된 모든 카메라의 값을 저장합니다 . 카메라 프리셋을 리콜하면 모든 카메라가 저장된 위치로 이동합니다.

이러한 사전 설정을 불러오는 것은 매우 간단합니다. 원격 제어에서 사전 설정 키를 사용하여 이전 에 저장한 원하는 사전 설정을 선택하거나, 동일한 카메라 제어 옵션을 사용한 다음 사전 설정 번호 또는 이름을 선택할 수 있습니다.

### 옵션 2. 터치 패널로 사전 설정 설정

터치 8

1단계. 이 이미지에 표시된 것처럼 시간이 표시된 바로 옆에 있는 터치스크린 오른쪽 상단의 카메라 아이콘을 클릭합니다.

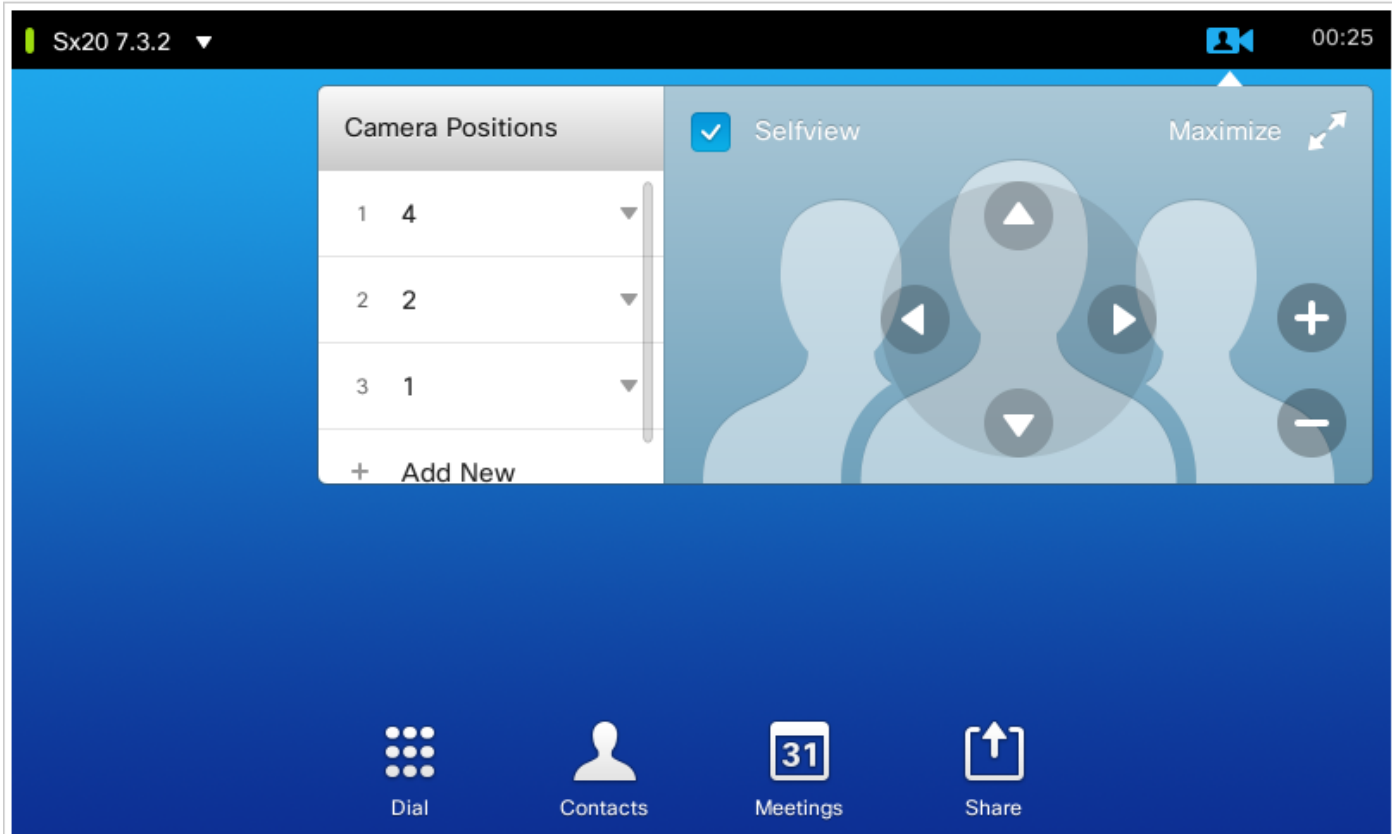

2단계. 화살표를 사용하여 카메라를 원하는 위치로 이동한 다음 이 이미지에 표시된 대로 Add New(새로 추가)를 클릭합니다.

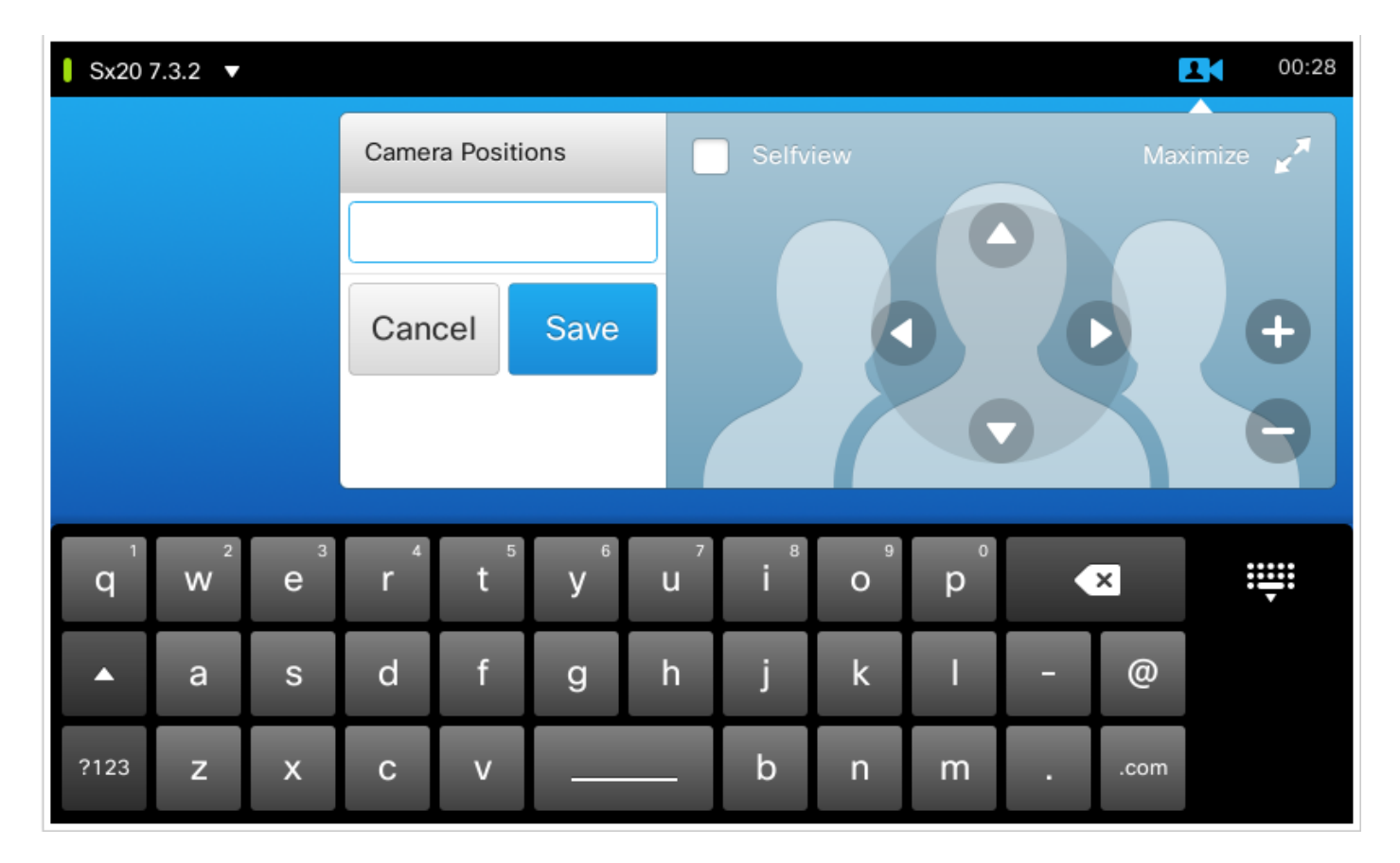

3단계. 원하는 값/이름으로 사전 설정을 저장합니다.

4단계. 사전 설정을 불러오려면 미리 저장된 사전 설정을 클릭하면 됩니다.

5단계. 사전 설정을 삭제/수정하려면 이 이미지에 표시된 대로 사전 설정 값/이름 옆에 있는 아래쪽 화살표를 누릅니다.

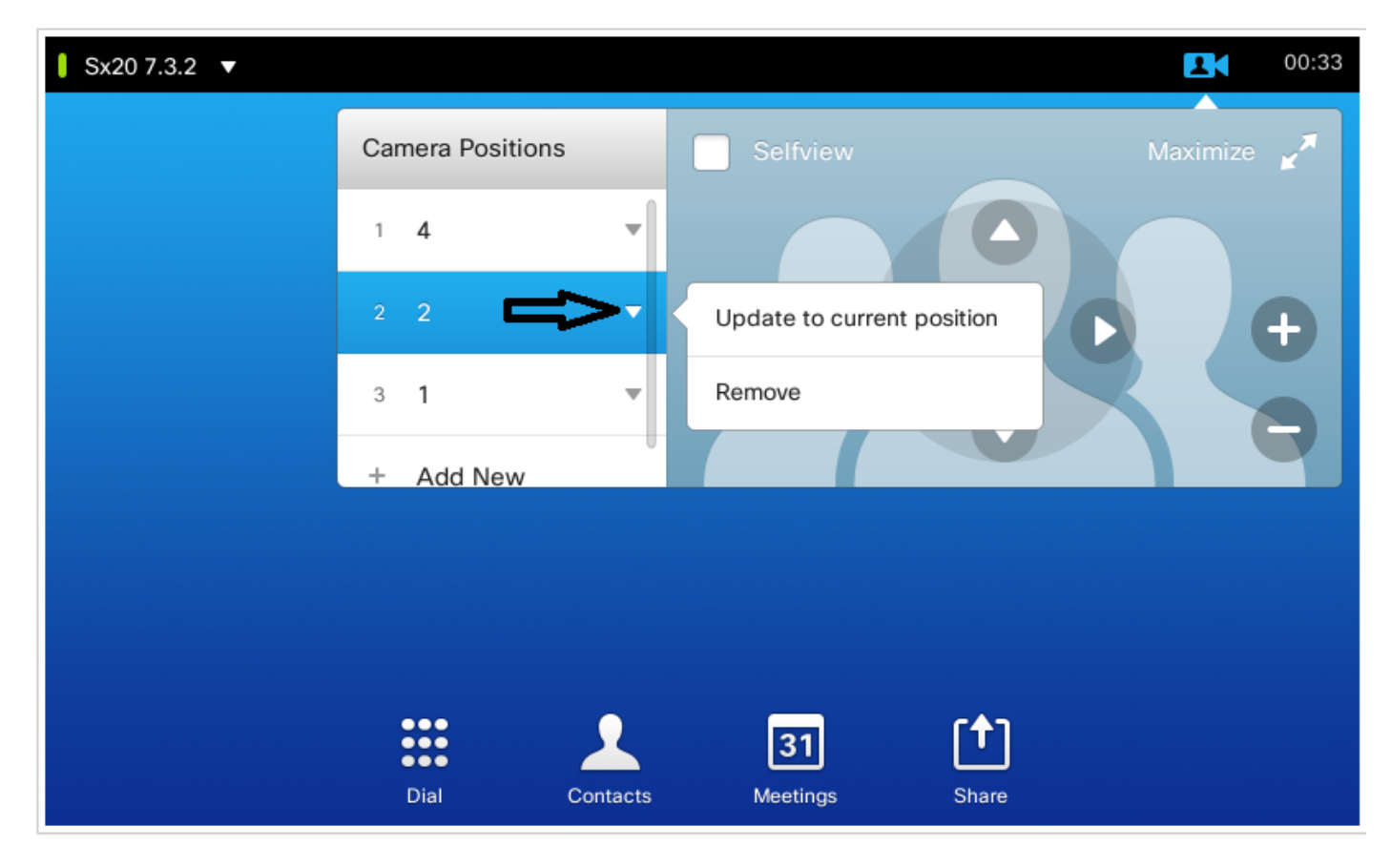

#### 터치 10

이러한 종류의 터치 패널은 일반적으로 스피커 트랙이 연결된 SX80에서 사용됩니다. 또한 스피커 트랙은 활성 스피커 추적 작업을 수행하므로 사전 설정을 저장하는 옵션을 제공하지 않습니다. 스 피커 추적 카메라(단일 카메라가 있는 MX 프로파일)가 없는 시스템에서는 카메라 사전 설정을 저장 하는 단계가 이전과 동일합니다.

그러나 스피커 추적 연결이 있는 경우 이 이미지에 표시된 것처럼 터치 패널의 오른쪽 위에 표시되 는 카메라 추적 옵션이 활성화되어 있으므로 카메라 위치를 제어하거나 저장할 수 있는 옵션이 없 습니다.

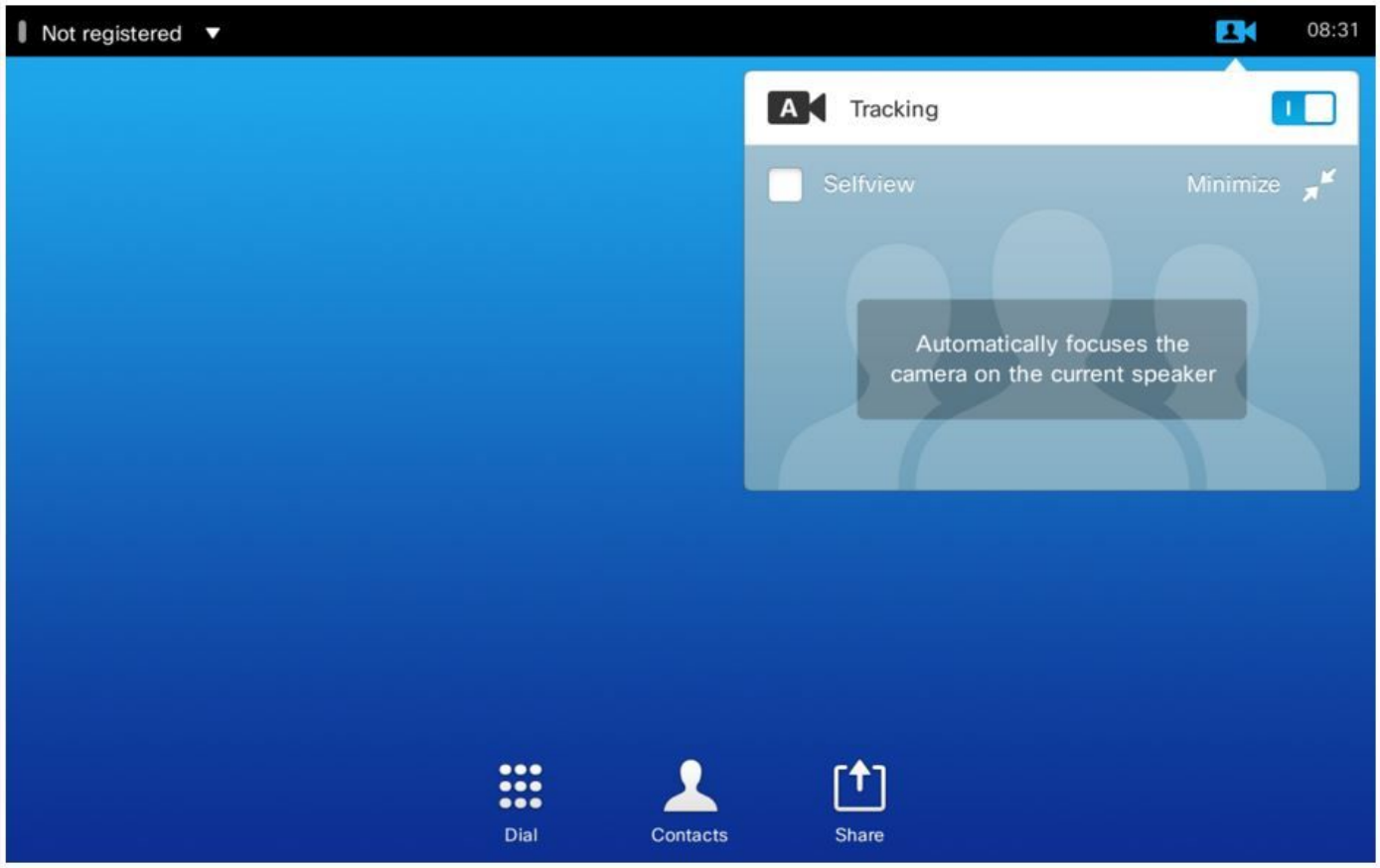

트래킹을 끄면 이 이미지에 보이는 것처럼 카메라를 하나씩 개별적으로 선택해 카메라를 별도로 이 동시키는 옵션을 얻을 수 있다.

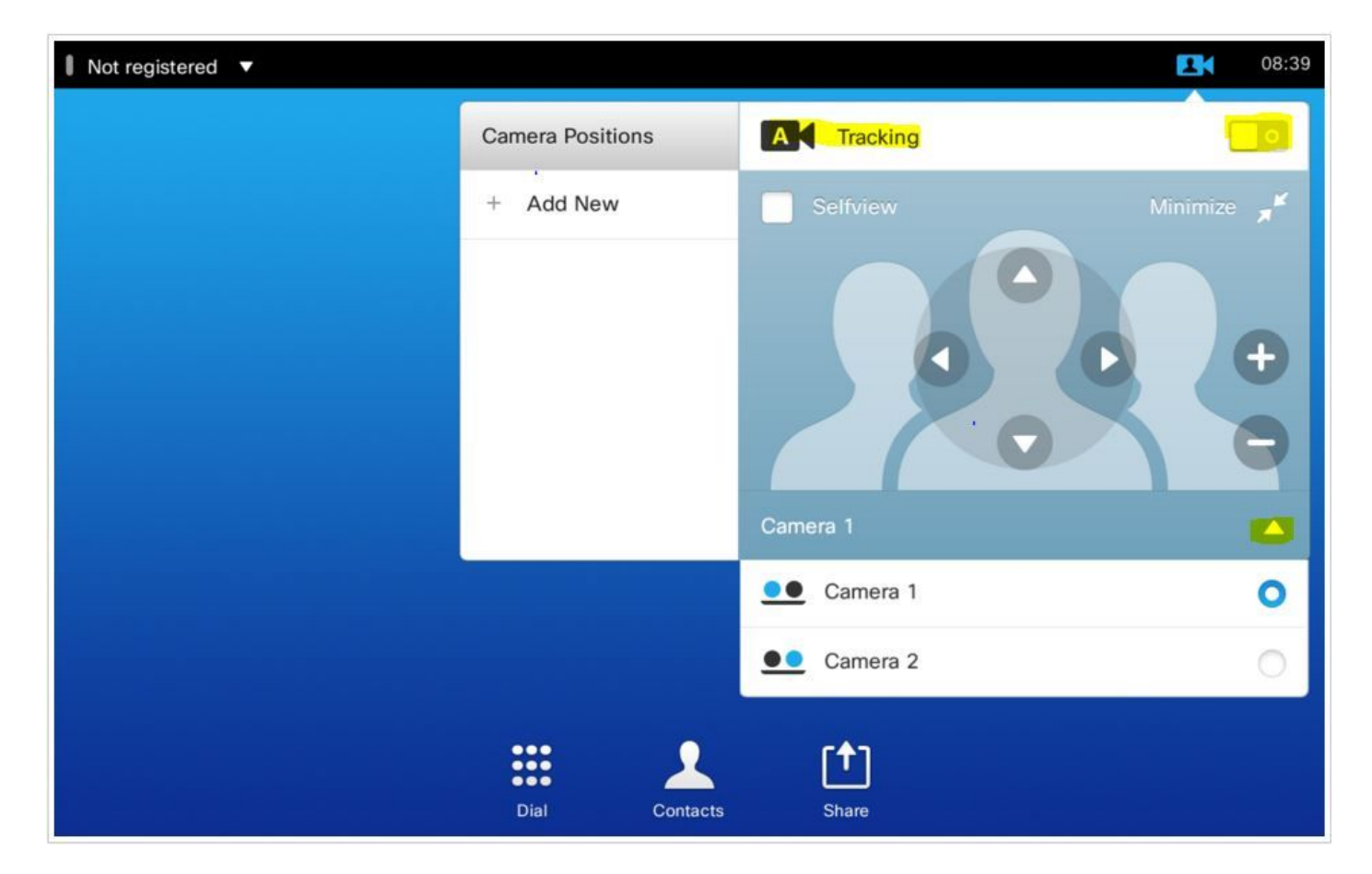

그런 다음 Touch 8에 설명된 대로 위치를 저장할 수 있습니다.

참고: 두 카메라의 위치가 하나의 사전 설정으로 저장됩니다. 따라서 두 카메라를 각각 다른 위치로 이동한 다음 1개의 사전 설정으로 저장할 수 있습니다. 그러나 기본 비디오 소스 선택 은 이 이미지에 표시된 것처럼 터치 패널에서 수동으로 수행해야 합니다.

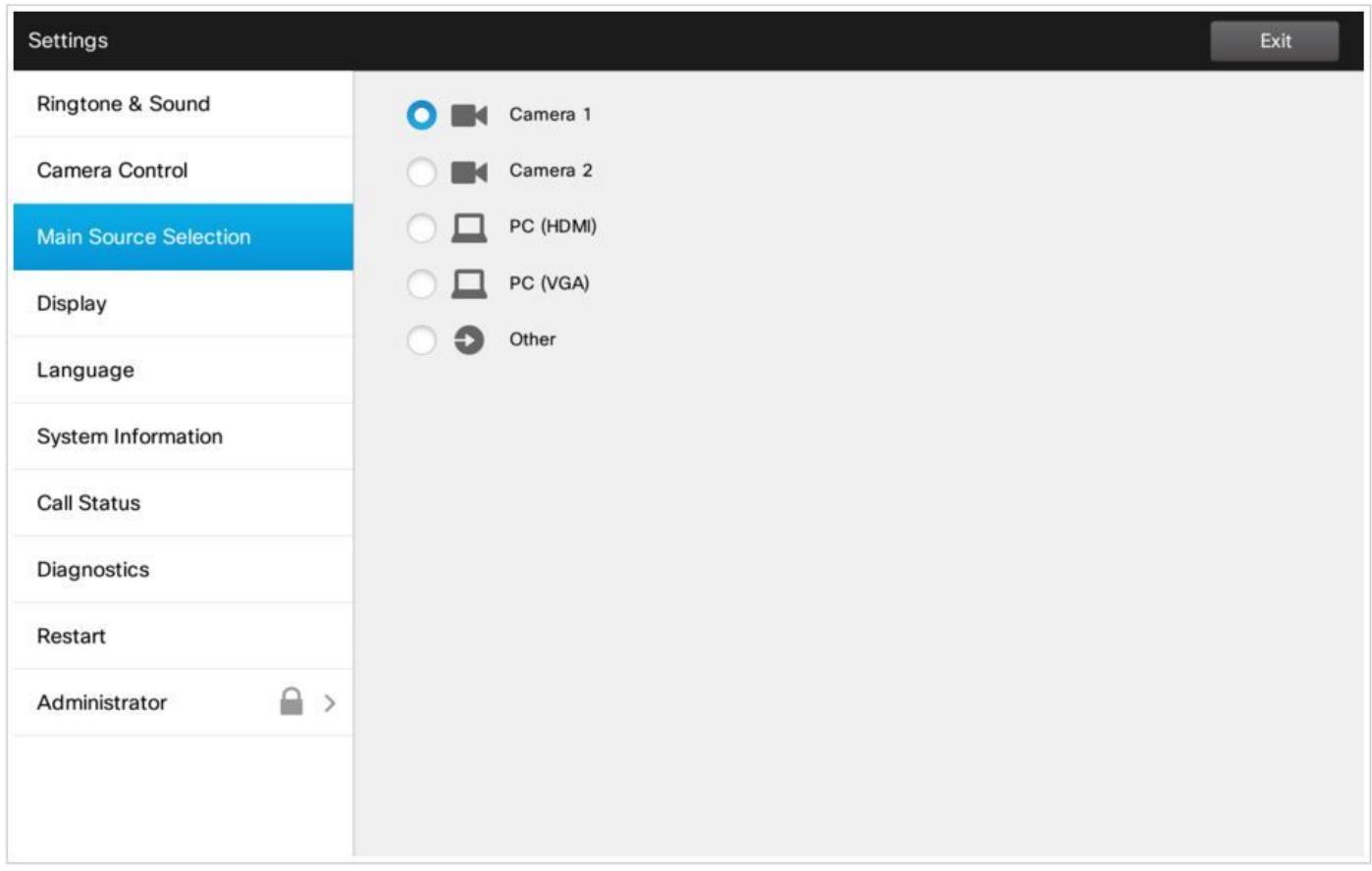

### 옵션 3. CLI 명령으로 사전 설정 설정

이러한 명령을 사용하여 사전 설정을 저장/활성화/제거할 수 있습니다. 이 정보는 모든 소프트웨어 /제품의 API 가이드에서도 제공됩니다.

#### • xCommand 카메라 위치 집합

Position the camera by defining the pan, tilt, zoom and focus parameters. If the camera is placed in a daisy chain you need to know the CameraId for the camera you want to address.

Requires user role: USER

Parameters:

CameraId $(r):$  <1..7>

Pan: <-65535..65535>

Tilt: <-65535..65535>

Zoom: <0..65535>

Focus: <0..65535>

Example:

xcommand Camera PositionSet CameraId: 1 pan:140 tilt: 140 zoom:4096 focus: 147

#### • xCommand 사전 설정 저장소

모든 비디오 입력 소스의 커넥터 선택 사항 및 모든 카메라의 현재 위치를 저장합니다.

#### 참고: 모든 비디오 입력 소스들 및 모든 카메라 위치들에 관한 정보는 동일한 프리셋에 포함된 다. 시스템은 15개의 미리 정의된 비디오 입력 프리셋을 보유할 수 있다.

#### 이러한 사전 설정은 원단 제어에 사용할 수 있습니다. 즉, xCommand FarEndControl Preset Activate 명령의 PresetId 매개 변수에서 참조됩니다.

#### 이와 달리 xCommand 카메라 사전 설정 명령은 개별 카메라에만 적용됩니다. 이러한 사전 설정은 파엔드 컨트롤에는 사용할 수 없습니다.

PresetId: The ID of this preset.

Type: Currently it makes no difference if you select Camera or All. However, this may change in the future (other audio or video settings may be included in a preset). If you want to ensure that a preset only affects camera positions we recommend that you select Camera.

Description: Enter a description of the camera preset.

Requires user role: USER

Parameters:

PresetId $(r):$  <1..15>

Type(r): <All/Camera>

Description: <S: 0, 255>

Example:

xCommand Preset Store PresetId:3 Type:Camera Description:"Left view"

#### • x명령 사전 설정 활성화

저장된 로컬 사전 설정 중 하나를 활성화합니다.

참고: 모든 비디오 입력 소스들에 대한 정보 및 모든 카메라들에 대한 PTZF 값들은 동일한 프 리셋에 포함된다. 이와 달리 xCommand 카메라 사전 설정 명령은 개별 카메라에만 적용됩니 다.

PresetId: The ID of the preset you want to activate. Requires user role: USER Parameters: PresetId $(r):$  <1..15> Example: xCommand Preset Activate PresetId:3

#### • x명령 사전 설정 지우기

사전 설정을 삭제합니다.

참고: 모든 비디오 입력 소스들에 대한 정보, 모든 카메라들에 대한 PTZF 값들은 동일한 프리 셋에 포함된다. 이와 달리 xCommand 카메라 사전 설정 명령은 개별 카메라에만 적용됩니다.

PresetId $(r):$  <1..15> Example: xCommand Preset Clear PresetId:3

# 다음을 확인합니다.

구성이 올바르게 작동하는지 확인하려면 이 섹션을 활용하십시오.

이 명령을 사용하여 사전 설정을 확인할 수 있습니다.

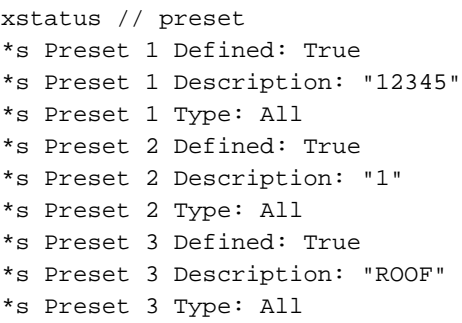

문제 해결

이 섹션에서는 컨피그레이션 문제를 해결하는 데 사용할 수 있는 정보를 제공합니다.

카메라 상태를 확인하려면 다음 명령을 실행합니다.

```
xstatus // camera
*s Camera 1 Capabilities Options: "ptzf"
*s Camera 1 Connected: True
*s Camera 1 DownloadProgress: 0
*s Camera 1 Flip: "Off"
*s Camera 1 HardwareID: "51000003"
*s Camera 1 IpAddress: ""
*s Camera 1 MacAddress: "00:50:60:83:E4:CD"
*s Camera 1 Manufacturer: "Cisco"
*s Camera 1 Model: "PrecisionHD 1080p 4X"
*s Camera 1 Position Focus: 4578
*s Camera 1 Position Pan: 421
*s Camera 1 Position Tilt: 121
*s Camera 1 Position Zoom: 8
*s Camera 1 SerialNumber: "XXXXXXXXXXX"
*s Camera 1 SoftwareID: "S01718-4.0FINAL [ID:40084] 2014-10-08"
*s Camera 1 UpgradeStatus: None
카메라 연결 상태가 False인 경우 케이블을 확인해야 합니다.
```
#### 코덱이 사전 설정을 불러올 수 있는지 확인하려면 명령을 실행합니다.

log output on

 $\bigcap$ K

517174.39 CuilApp User \_\_localtouchdevice\_\_(1002) about to execute command '/Preset/Activate PresetId: 3' from . 517177.77 CuilApp User \_\_localtouchdevice\_\_(1002) about to execute command '/Preset/Activate PresetId: 2' from .

#### 프리셋을 호출한 후 다음 명령을 실행합니다.

xstatus // camera \*s Camera 1 Capabilities Options: "ptzf" \*s Camera 1 Connected: True \*s Camera 1 DownloadProgress: 0 \*s Camera 1 Flip: "Off" \*s Camera 1 HardwareID: "51000003" \*s Camera 1 IpAddress: "" \*s Camera 1 MacAddress: "00:50:60:83:E4:CD" \*s Camera 1 Manufacturer: "Cisco" \*s Camera 1 Model: "PrecisionHD 1080p 4X" \*s Camera 1 Position Focus: 4573 \*s Camera 1 Position Pan: 400 \*s Camera 1 Position Tilt: 60 \*s Camera 1 Position Zoom: 0 \*s Camera 1 SerialNumber: "XXXXXXXXXXX" \*s Camera 1 SoftwareID: "S01718-4.0FINAL [ID:40084] 2014-10-08" \*s Camera 1 UpgradeStatus: None

이제 카메라 위치가 변경되었는지 확인합니다.

이 번역에 관하여

Cisco는 전 세계 사용자에게 다양한 언어로 지원 콘텐츠를 제공하기 위해 기계 번역 기술과 수작업 번역을 병행하여 이 문서를 번역했습니다. 아무리 품질이 높은 기계 번역이라도 전문 번역가의 번 역 결과물만큼 정확하지는 않습니다. Cisco Systems, Inc.는 이 같은 번역에 대해 어떠한 책임도 지지 않으며 항상 원본 영문 문서(링크 제공됨)를 참조할 것을 권장합니다.